## **Настройка телефонии на Linksys WRP 400**

Данная нструкция предполагает, что вы уже ознакомились с настройкой интернета и находитесь в интерфейсе устройства.

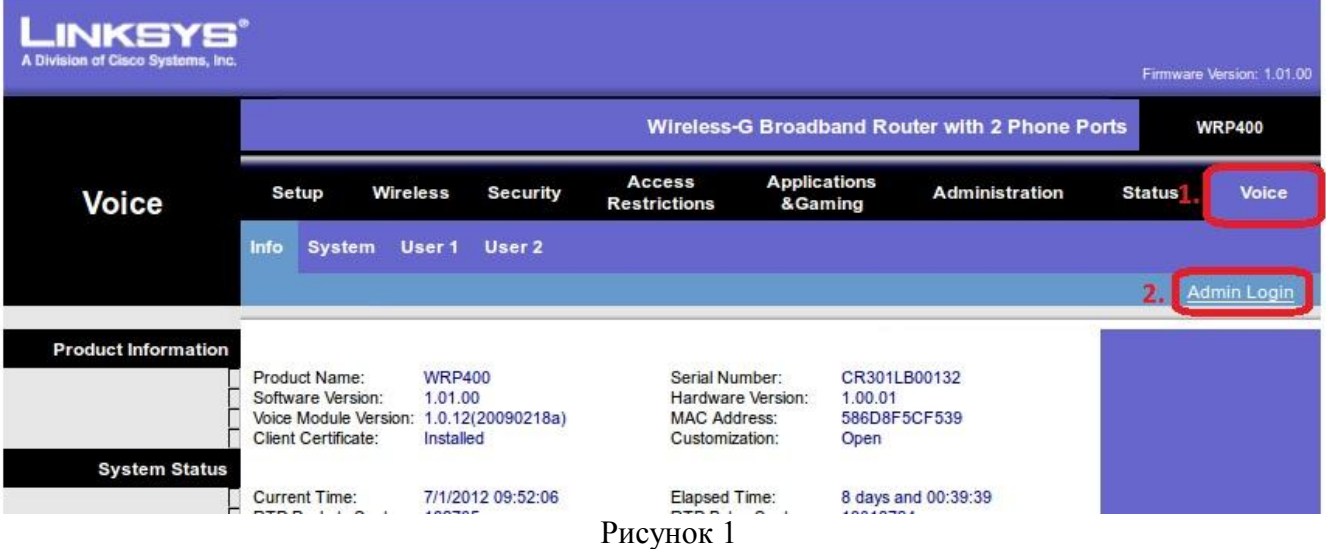

Нажимаем на влкадку Voice далее AdminLogin (см. Рисунок 1).

Во вкладке System (см. рисунок 2) в разделе System Configuration поле User Password (пункт 3) указывается пароль для доступа к Web-интерфейсу (вводится пароль, прописанный в договоре, либо произвольный пароль), затем нажимаем Save Setting (пункт 4)

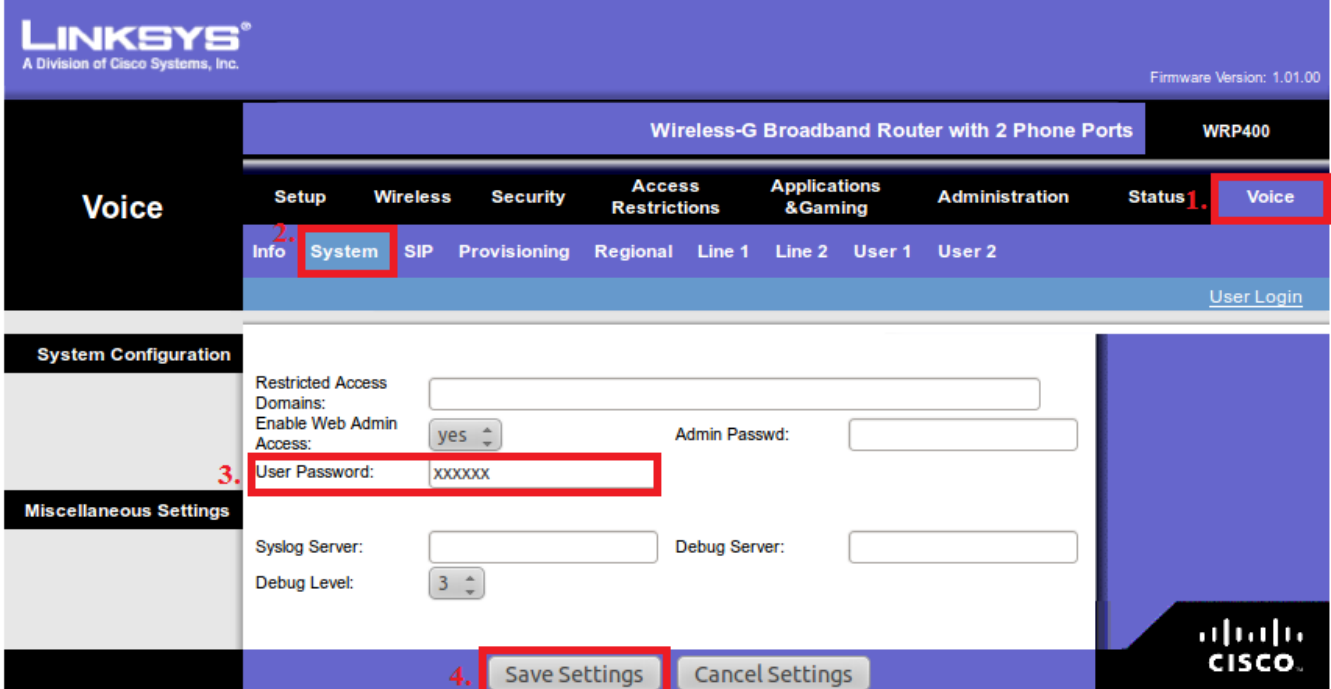

## Рисунок 2

Во вкладке SIP (см. рисунок 3) необходимо прописать следующие параметры:

В разделе SIP Timer Values (sec): (см. пункт 1,2,3)

Поле Reg Max Expires: выставляем значение **900**

Поле Reg Retry Long Intvl: выставляем значение **600**

В разделе RTP Parameters :

Поле RTP Port Min: выставляем значение **10000** Поле RTP Port Max: выставляем значение **20000** Поле RTP Packet Size: выставляем значение **0.010**

Остальные значения не меняем, далее нажимаем кнопкуSave Setting (на рисунке 3 она не указана).

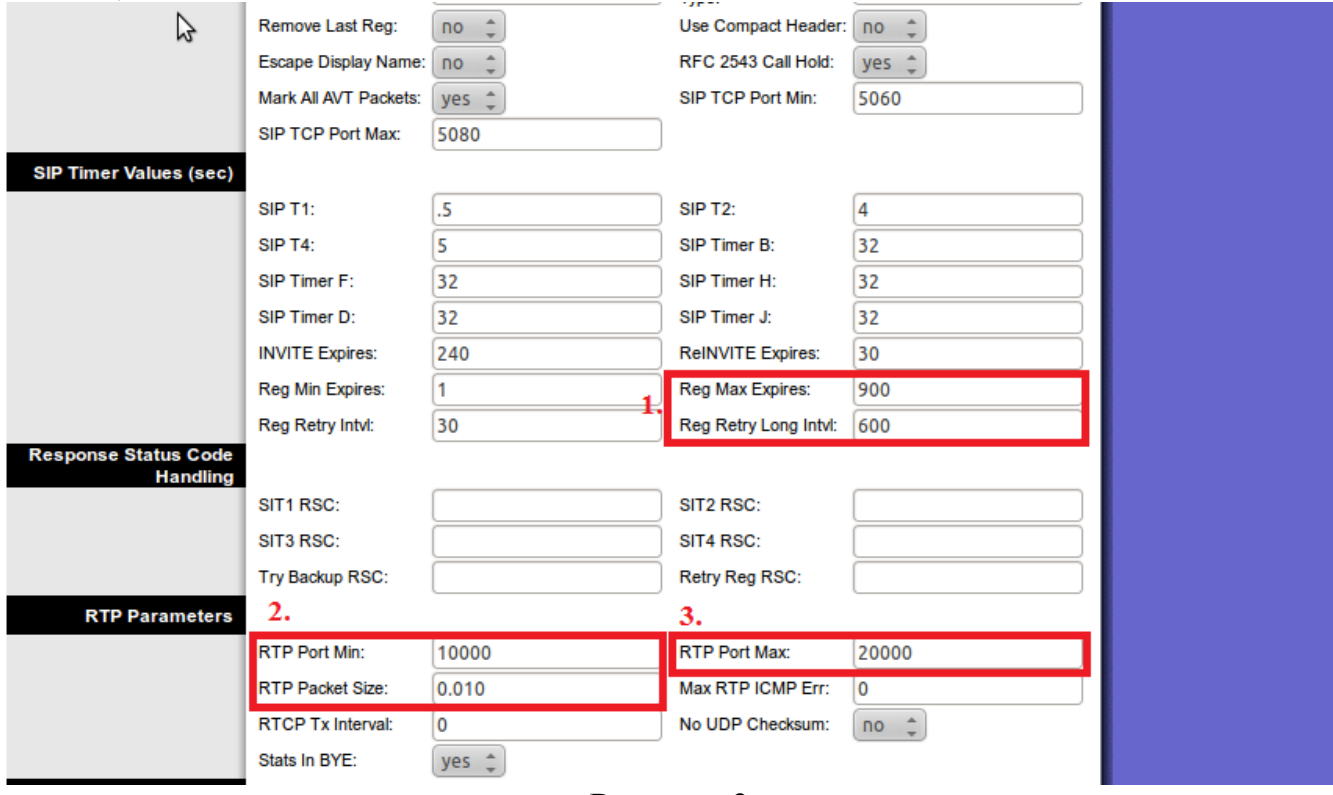

Рисунок 3

Нажимаем на вкладку Line1 (см.Рисунок4.1, пункт 2)

Поле Jitter Buffer Adjustment: выставляем значение **disable** В разделе Proxy and Registration :

> Поле Proxy: выставляем IP адрес **83.243.65.2** (см. пункт 3) Поле Register Expires: выставляем значение **600** (см. пункт 4) Поле Make Call Without Reg: выставляем значение **yes** Поле Ans Call Without Reg: выставляем значение **yes**

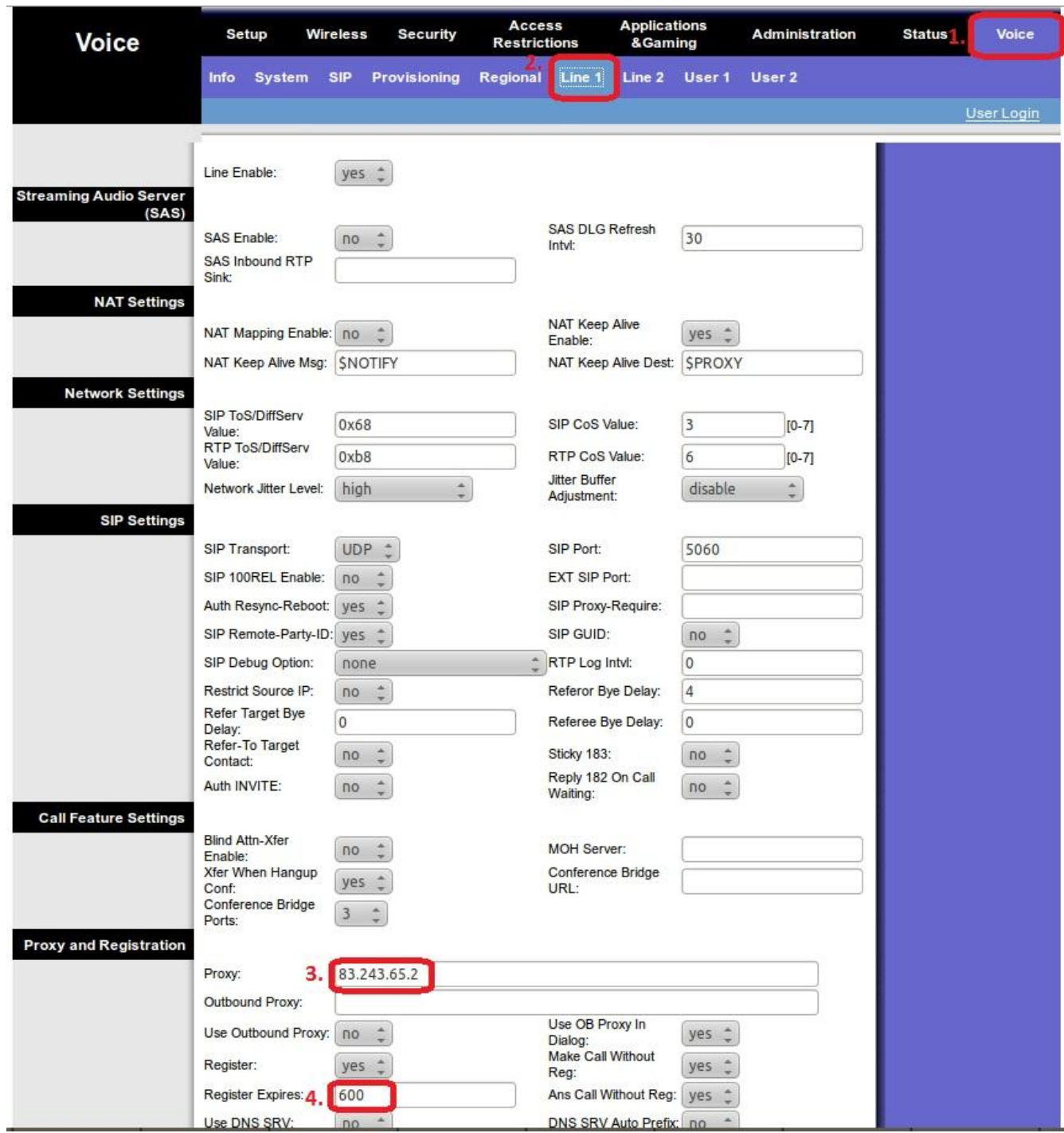

Рисунок 4.1

В разделе Subscriber Information (см.рисунок 4.2, пункт 5.1 и 5.2) Поле Display Name: выставляем значение **6022xxx\*** Поле User ID: выставляем значение **78126022xxx** Поле Password: здесь необходимо прописать пароль для регистрации номера, который прописан в договоре. Поле Use Auth ID: выставляем значение **yes** Поле Auth ID:: выставляем значение **78126022xxx** В разделе Supplementary Service Subscription Поле Call Waiting Serv: выставляем значение **no** В разделе Audio Configuration (см.рисунок 4.2, пункт 6.1 и 6.2) Поле Preferred Codec: выставляем значение **G711a** Поле Use Pref Codec Only: выставляем значение **yes** Поле G729a Enable: выставляем значение **no** Поле G723 Enable: выставляем значение **no** Поле G726-16 Enable: выставляем значение **no** Поле G726-24 Enable: выставляем значение **no** Поле G726-32 Enable: выставляем значение **no** Поле G726-40 Enable: выставляем значение **no** Поле FAX Passthru Codec: выставляем значение **G711a** Поле FAX Enable T38: выставляем значение **yes**

\*ххх – последние цифры вашего номера.

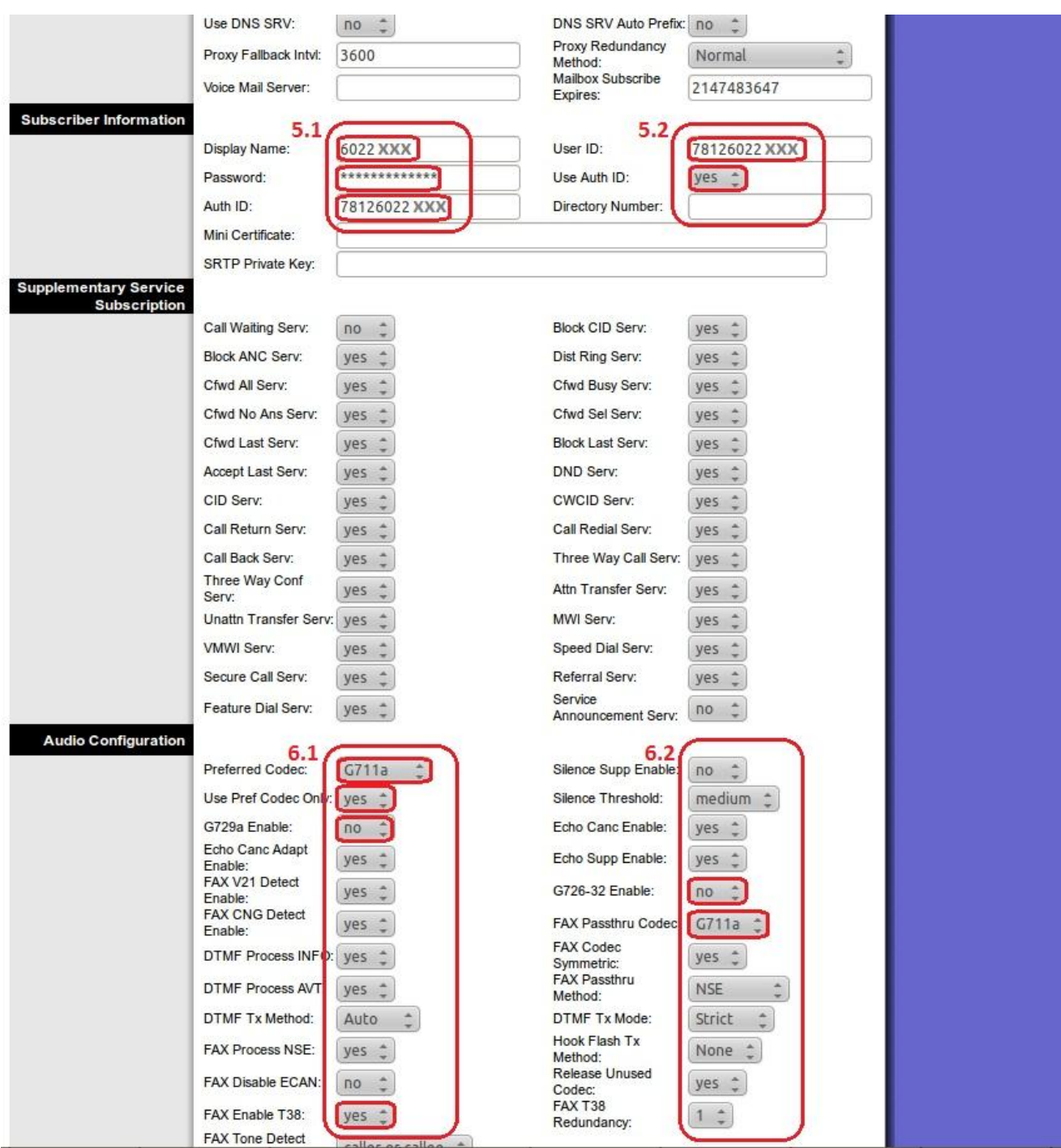

Рисунок 4.2

Нажимаем на кнопку Submit All Changes (на рисунке 4.2 она не указана).